Technische Dokumentation

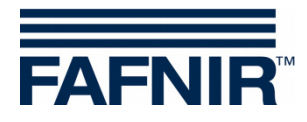

**COMS**

# **2 Schwimmer Upgrade**

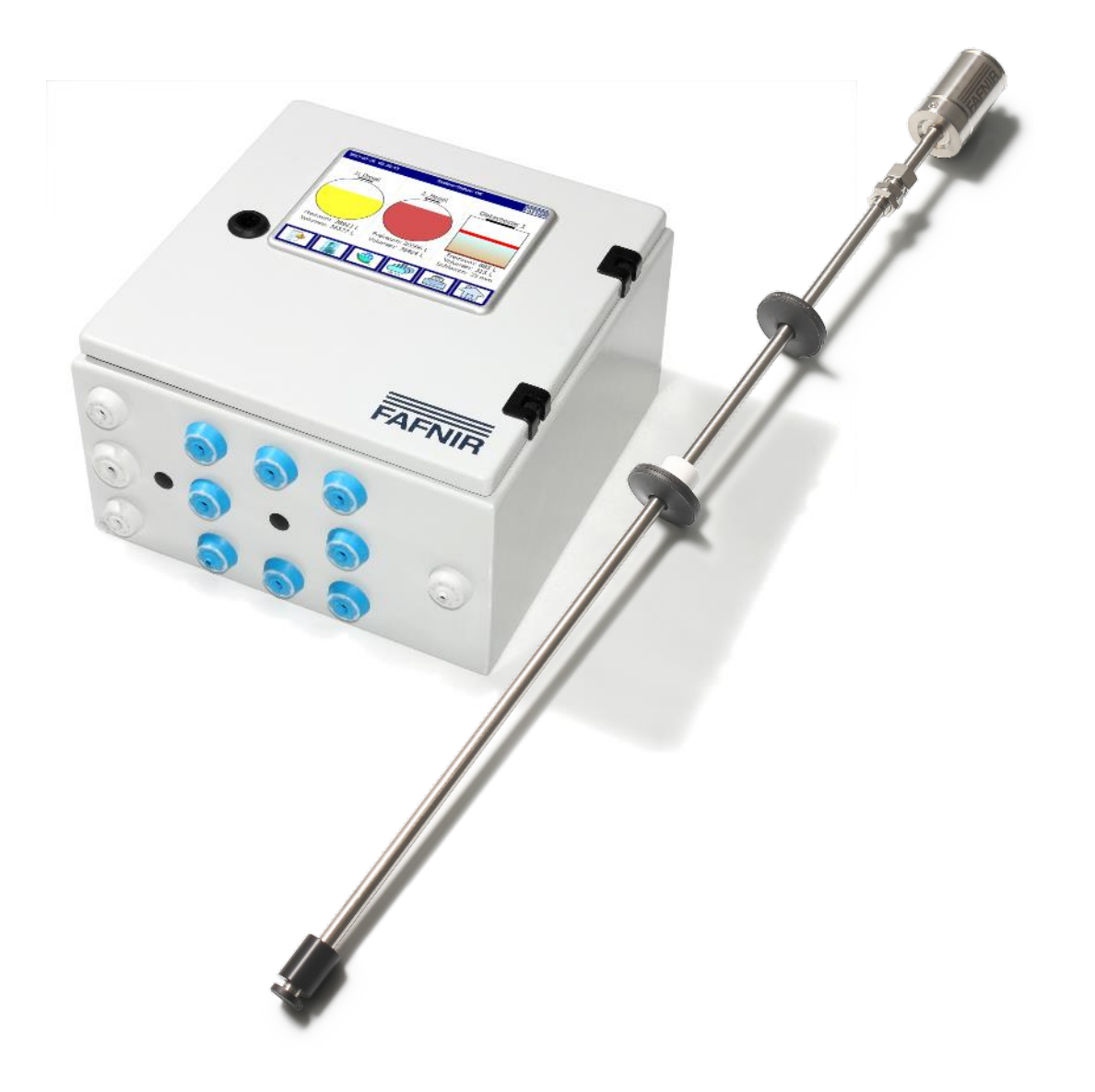

Ausgabe: 2019-12 Version: 1 Art.-Nr.: 350322

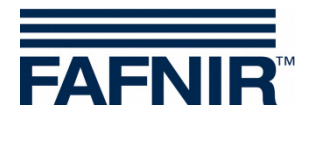

# **Inhaltsverzeichnis**

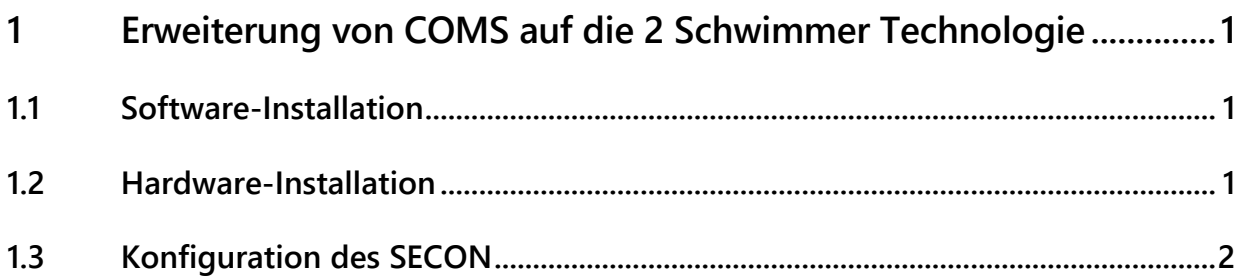

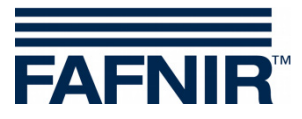

© Copyright:

Vervielfältigung und Übersetzung nur mit schriftlicher Genehmigung der FAFNIR GmbH. Die FAFNIR GmbH behält sich das Recht vor, ohne vorherige Ankündigung Änderungen an Produkten vorzunehmen.

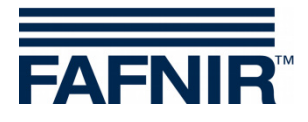

## <span id="page-3-0"></span>**1 Erweiterung von COMS auf die 2 Schwimmer Technologie**

## <span id="page-3-1"></span>**1.1 Software-Installation**

#### 1. VISY-Setup

Für die Konfiguration der VI-4 Platine muss die Software **VISY-Setup 4.7.1. oder höher** verwendet werden.

Speichern und installieren Sie, falls erforderlich, die neuste Version der Software VISY-Setup auf Ihrem PC/Notebook. Die Software kann mit dem folgenden Link von unserer Homepage runtergeladen werden:

<https://www.fafnir.de/downloads/software/> VISY-Setup 4.7.1. oder höher

#### 2. VI-4 Platine

Auf der VI-4 Platine muss die **Firmware-Version 4.2.3. oder höher** installiert sein.

Speichern und installieren Sie, falls erforderlich, die neuste Firmware-Version auf der VI-4 Platine. Die aktuelle Firmware-Version kann für das Update mit dem folgenden Link von unserem Server heruntergeladen und installiert werden: [Firmware\\_4.2.3\\_VI-4.zip](http://fafnir.org/DL/perm/VISY/Firmware_4.2.3_VI-4.zip) oder höher

Um auf dem **VISY-Command Web** oder dem **SECON** die aktuelle Software installieren zu können, setzen Sie sich bitte telefonisch mit dem FAFNIR Kundendienst in Verbindung: **Tel: 040 / 39 82 07 0**

Für die Konfiguration der VI-4 Platine siehe Anleitung: [Quick-Guide\\_2-Schwimmer\\_de\\_2019-08.pdf](https://www.fafnir.de/sites/fafnir.com/files/pdfs/Dokumente/Technik/COMS/COMS%2BSECON_Quick-Guide_2-Schwimmer_de_2019-08.pdf) Seite 3/11

## <span id="page-3-2"></span>**1.2 Hardware-Installation**

Auf der Sonde **VISY-Stick Öl** muss ein zweiter Schwimmer nachgerüstet werden.

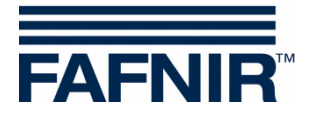

Vorgehensweise:

- (1) Klemmring am unteren Ende des Sonderohres entfernen
- (2) Abstandhalter (schwarz), Trennschichtschwimmer und Gewicht (weiß) vom Sondenrohr abziehen
- (3) Neuen (zweiten) Schwimmer mit dem Schriftzug "Sensor Head" in Richtung Sondenkopf auf das Sondenrohr schieben
- (4) Gewicht (weiß) auf das Sondenrohr schieben
- (5) Trennschichtschwimmer mit dem Schriftzug "Sensor Head" in Richtung Sondenkopf auf das Sondenrohr schieben
- (6) Abstandhalter (schwarz) auf das Sondenrohr schieben
- (7) Zuletzt den Klemmring wieder am unteren Ende der Sonde befestigen

## <span id="page-4-0"></span>**1.3 Konfiguration des SECON**

Zuletzt die Konfiguration des **SECON** entsprechend der Technischen Dokumentation [Quick-Guide\\_2-Schwimmer\\_de\\_2019-08.pdf](https://www.fafnir.de/sites/fafnir.com/files/pdfs/Dokumente/Technik/COMS/COMS%2BSECON_Quick-Guide_2-Schwimmer_de_2019-08.pdf) Seite 4/11 bis 11/11 ändern.

**- ENDE -**

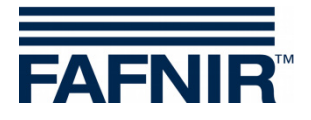

Leerseite

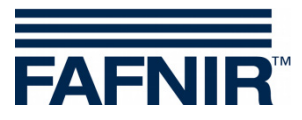

Leerseite

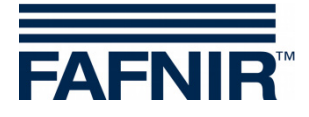

FAFNIR GmbH Schnackenburgallee 149 c 22525 Hamburg Tel.: +49 / 40 / 39 82 07–0 Fax: +49 / 40 / 390 63 39 E-Mail: info@fafnir.de Web: www.fafnir.de